#### **My Oracle Support**

注册常见问题

发行版 16.2 **E64685-04**

2016 年 4 月

本文档提供了 My Oracle Support 注册的常见问题。其中包含以下问题:

- [如果我知道自己的客户服务号 \(SI\) 但显示的公司名不正确,该如何继续注册过程?](#page-0-0)
- [如果我在向 My Oracle Support 注册时遇到问题,而我找不到解决方案,我应该联](#page-0-1) [系我的公司和 Oracle 内部的哪些人员?](#page-0-1)
- [将某个人指定为 CUA 表示什么?](#page-1-0)
- [如何在 My Oracle Support 中创建新的用户帐户?](#page-1-1)
- [如何在 My Oracle Support 中将 SI 添加到用户帐户?](#page-2-0)
- [如何在 My Oracle Support 中更改用户名和口令?](#page-2-1)
- [如何在 My Oracle Support 中重设我的口令?](#page-2-2)
- [我为什么没有收到 My Oracle Support 重设口令电子邮件?](#page-3-0)
- 为什么我在尝试添加 SI 时收到"错误: 无法添加客户服务号,SI 无效或者不允许注 [册"消息?](#page-3-1)
- [为什么我在登录 My Oracle Support 时收到"错误:由于当前您的概要信息中没有任](#page-5-0) [何活动的客户服务号,已限制您对 My Oracle Support 的访问"消息?](#page-5-0)
- [如果我的请求未得到处理,该怎么办?](#page-5-1)

**注释:**

有关 My Oracle Support 注册过程的详细信息,请参阅 My Oracle Support 帮助中的"注册、登录 和辅助功能选项"一章:

[http://www.oracle.com/pls/topic/lookup?ctx=mos\\_en&id=MOSHP101](http://www.oracle.com/pls/topic/lookup?ctx=mos_en&id=MOSHP101)

### <span id="page-0-0"></span>**如果我知道自己的客户服务号 (SI) 但显示的公司名不正确,该如何继 续注册过程?**

Oracle 技术支持使用的公司名可能与实际公司名不同。您可以在欢迎函中找到 Oracle 技术支持使用的公司名,具体请咨询贵公司的技术联系人或客户用户管理员 (CUA)。

### <span id="page-0-1"></span>**如果我在向 My Oracle Support 注册时遇到问题,而我找不到解决 方案,我应该联系我的公司和 Oracle 内部的哪些人员?**

尝试识别出您公司的 CUA。如果您需要 Oracle 的帮助,请与当地技术支持代表联 系。在以下 URL 中找到您的产品、国家/地区或所在区域:

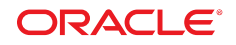

<http://www.oracle.com/us/support/contact-068555.html>

# <span id="page-1-0"></span>**将某个人指定为 CUA 表示什么?**

如果贵公司或者在注册过程中要求将您指定为 CUA,您应该:

• 查看以下 URL 中的 My Oracle Support 常见问题:

[http://docs.oracle.com/cd/E25290\\_01/doc.60/e28848/toc.htm](http://docs.oracle.com/cd/E25290_01/doc.60/e28848/toc.htm)

- 观看以下 URL 中的"方法"视频系列,然后选择"CUA 任务"以启动简短视频,其 中介绍 CUA 的责任以及如何执行关联任务:[https://support.oracle.com/](https://support.oracle.com/epmos/faces/DocumentDisplay?_afrLoop=393891487080675&id=603505.1&_afrWindowMode=0&_adf.ctrl-state=vu7nazmtk_4) [epmos/faces/DocumentDisplay?\\_afrLoop=393891487080675&id=603505.1&](https://support.oracle.com/epmos/faces/DocumentDisplay?_afrLoop=393891487080675&id=603505.1&_afrWindowMode=0&_adf.ctrl-state=vu7nazmtk_4) [\\_afrWindowMode=0&\\_adf.ctrl-state=vu7nazmtk\\_4](https://support.oracle.com/epmos/faces/DocumentDisplay?_afrLoop=393891487080675&id=603505.1&_afrWindowMode=0&_adf.ctrl-state=vu7nazmtk_4)
- 在以下 URL 注册 My Oracle Support 基础网播系列,然后选择"客户用户管 理"主题:[https://support.oracle.com/epmos/faces/DocumentDisplay?](https://support.oracle.com/epmos/faces/DocumentDisplay?_afrLoop=394119482581260&id=553747.1&_afrWindowMode=0&_adf.ctrl-state=vu7nazmtk_45) [\\_afrLoop=394119482581260&id=553747.1&\\_afrWindowMode=0&\\_adf.ctrl](https://support.oracle.com/epmos/faces/DocumentDisplay?_afrLoop=394119482581260&id=553747.1&_afrWindowMode=0&_adf.ctrl-state=vu7nazmtk_45)[state=vu7nazmtk\\_45](https://support.oracle.com/epmos/faces/DocumentDisplay?_afrLoop=394119482581260&id=553747.1&_afrWindowMode=0&_adf.ctrl-state=vu7nazmtk_45)

My Oracle Support 基础网播是一系列现场互动活动,您可以在活动中提问。请在以 下 URL 中查看本月的日程安排:

[https://support.oracle.com/epmos/faces/DocumentDisplay?](https://support.oracle.com/epmos/faces/DocumentDisplay?_afrLoop=394244317310994&parent=DOCUMENT&sourceId=603505.1&id=1676694.1&_afrWindowMode=0&_adf.ctrl-state=vu7nazmtk_86) [\\_afrLoop=394244317310994&parent=DOCUMENT&sourceId=603505](https://support.oracle.com/epmos/faces/DocumentDisplay?_afrLoop=394244317310994&parent=DOCUMENT&sourceId=603505.1&id=1676694.1&_afrWindowMode=0&_adf.ctrl-state=vu7nazmtk_86) [.1&id=1676694.1&\\_afrWindowMode=0&\\_adf.ctrl-state=vu7nazmtk\\_86](https://support.oracle.com/epmos/faces/DocumentDisplay?_afrLoop=394244317310994&parent=DOCUMENT&sourceId=603505.1&id=1676694.1&_afrWindowMode=0&_adf.ctrl-state=vu7nazmtk_86)

#### <span id="page-1-1"></span>**如何在 My Oracle Support 中创建新的用户帐户?**

要在 My Oracle Support 中创建新的用户帐户,请执行以下操作:

1. 导航到:

<http://www.oracle.com>

- 2. 选择**步骤 1:新建用户?在此注册**。
- 3. 输入必填字段,然后选择**创建**。

此时将发送验证电子邮件。按照电子邮件中提供的步骤来验证您的帐户。

- 4. 在浏览器中输入以下 URL, 然后登录到 My Oracle Support: [http://support](http://support.oracle.com) [.oracle.com](http://support.oracle.com)
- 5. 输入您的 SI,然后可选择添加留给审批者的注释。
- 6. 单击**下一步**。
- 7. 输入必填字段,然后选择**提交**。

在您获得 CUA 的批准之前,请求的状态将保持为"待处理"。

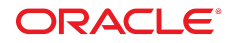

### <span id="page-2-0"></span>**如何在 My Oracle Support 中将 SI 添加到用户帐户?**

要在 My Oracle Support 中将 SI 添加到用户帐户,请执行以下操作:

- 1. 在浏览器中输入以下 URL,然后登录到 My Oracle Support: [http://support](http://support.oracle.com) [.oracle.com](http://support.oracle.com)
- 2. 在该页的右上角,选择您的姓名以查看菜单。
- 3. 选择**我的帐户**。

此时将打开 SI 部分。如果您看不到此部分,请使用中心箭头展开导航树。

- 4. 选择**请求访问**。
- 5. 可执行以下操作之一:
	- 如果您知道自己的 SI,则添加留给审批者的可选注释以及该 SI。在出现提示 时,输入贵公司的名称。
	- 如果您不知道 SI,请使用**查找客户服务号**选项卡,输入序列号,然后从列表中 选择贵公司的名称以便查找它。
- 6. 单击**请求访问**。如果您是请求使用该 SI 的第一个用户,可能会出现提示,要求接 受 CUA 角色。

#### <span id="page-2-1"></span>**如何在 My Oracle Support 中更改用户名和口令?**

要在 My Oracle Support 中更改用户名和口令,请执行以下操作:

- 1. 在浏览器中输入以下 URL,然后登录到 My Oracle Support: [http://support](http://support.oracle.com) [.oracle.com](http://support.oracle.com)
- 2. 在右上角,选择您的姓名以访问菜单。
- 3. 选择**我的帐户**。
- 4. 在"个人信息"部分中,单击**用户名/电子邮件**或**口令**旁边的铅笔图标,以进行编辑。

您将会重定向到您的"帐户"页。

5. 单击**更改用户名**或**更改口令**以保存更改。

#### <span id="page-2-2"></span>**如何在 My Oracle Support 中重设我的口令?**

要在 My Oracle Support 中重设您的口令,请执行以下操作:

1. 导航到:

<http://www.oracle.com>

- 2. 选择**忘记了用户 ID/口令?**
- 3. 输入您的用户名,然后选择**提交**。

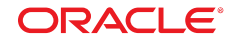

您将收到一封电子邮件,其中包含有关如何重设口令的说明。

### <span id="page-3-0"></span>**我为什么没有收到 My Oracle Support 重设口令电子邮件?**

如果您尝试在 My Oracle Support 中重设口令,但没有收到电子邮件:

1. 导航到:

#### <http://www.oracle.com>

- 2. 使用您的身份证明登录。
- 3. 转至**帐户**,然后选择**概要信息**。
- 4. 选择**编辑**。
- 5. 在要求填写的字段中输入信息。
- 6. 选择**保存更新**。
- 7. 导航到:

#### <http://support.oracle.com>

- 8. 单击**登录**。
- 9. 选择**口令查找器**。
- 10. 输入您的电子邮件帐户。
- 11. 单击**提交**。

口令重设电子邮件可能不在安全发件人列表中。这会影响您接收 Oracle 发送的口令电 子邮件。

要将口令重设电子邮件标记为安全电子邮件,请执行以下操作:

- 1. 查看您的垃圾电子邮件文件夹。
- 2. 搜索以下电子邮件地址:

*oracle-acct\_ww@oracle.com*

- 3. 将电子邮件标记为安全电子邮件。
- 4. 如果未找到电子邮件,请联系贵公司的 IT 部门,要求他们将 *oracle-acct \_ww@oracle.com* 包含在"安全发件人"列表中。

<span id="page-3-1"></span>为什么我在尝试添加 SI 时收到"错误: 无法添加客户服务号,SI 无效 **或者不允许注册"消息?**

您可能由于以下原因之一而遇到错误:

• 您输入的 SI 不存在。验证您合同上的编号,或者查看您的欢迎函。要获得其他帮 助,请致电销售支持热线。可以在以下 URL 中找到编号:

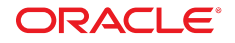

<http://www.oracle.com/us/support/contact/index.html>

如果您是 Oracle 合作伙伴,请通过以下 URL 联系 OPN:

[http://www.oracle.com/partners/en/most-popular-resources/partner](http://www.oracle.com/partners/en/most-popular-resources/partner-business-center-1954023.html)[business-center-1954023.html](http://www.oracle.com/partners/en/most-popular-resources/partner-business-center-1954023.html)

**注释:**

有关 My Oracle Support 注册过程的详细信息,请参阅 My Oracle Support 帮助中的"注册、登 录和辅助功能选项"一章:

[http://www.oracle.com/pls/topic/lookup?ctx=mos\\_en&id=MOSHP101](http://www.oracle.com/pls/topic/lookup?ctx=mos_en&id=MOSHP101)

- 您的服务开始日期是未来的日期。您只能在开始日期当天或之后添加 SI。验证您的 欢迎函中的服务开始日期。
- "不支持"状态。您的合同处于暂挂、终止、挂起或失效状态,或者 SI 所属的支持级 别不能通过 My Oracle Support 提供支持。
- 该 SI 是最近创建的。如果您的 SI 是最近创建的,请在 24 小时后重试。

**注释:**

有关最近创建的 SI 的信息,请参阅知识文档 ID 1070417.1"Activation Delay May Prevent Customer to Add New Support Identifier (SI) to their My Oracle Support Account immediately"。

[https://support.oracle.com/epmos/faces/DocumentDisplay?](https://support.oracle.com/epmos/faces/DocumentDisplay?_afrLoop=214539888712284&parent=DOCUMENT&sourceId=1102559.1&id=1070417.1&_adf.ctrl-state=ogttdym1r_4) [\\_afrLoop=214539888712284&parent=DOCUMENT&sourceId=1102559.1&id=1070417.1&](https://support.oracle.com/epmos/faces/DocumentDisplay?_afrLoop=214539888712284&parent=DOCUMENT&sourceId=1102559.1&id=1070417.1&_adf.ctrl-state=ogttdym1r_4) [\\_adf.ctrl-state=ogttdym1r\\_4](https://support.oracle.com/epmos/faces/DocumentDisplay?_afrLoop=214539888712284&parent=DOCUMENT&sourceId=1102559.1&id=1070417.1&_adf.ctrl-state=ogttdym1r_4)

• SI 是针对 CRM On Demand 创建的。CRM 团队会自动将 CRM On Demand 客户 服务号添加到您的 CRM 帐户中。

**注释:**

有关 CRM OnDemand 客户服务号的详细信息,请在 <http://support.oracle.com> 中的 "CRMOD"选项卡下提交服务请求 (SR),或者与 CRMOD 客户关怀联系。

• SI 未将产品映射到许可证,或者映射了产品但未在 My Oracle Support 中设置。要 获得其他信息,请致电支持销售热线。可以在以下 URL 中找到编号:

<http://www.oracle.com/us/support/contact/index.html>

• SI 会将产品映射到许可证 (以前映射到持续支持)。有关其他信息,请参阅以下 URL 中的 Oracle 技术支持周期策略:

<http://www.oracle.com/us/support/lifetime-support/index.html>

或者致电支持销售热线。可以在以下 URL 中找到编号:

<http://www.oracle.com/us/support/contact/index.html>

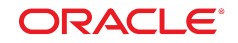

## <span id="page-5-0"></span>**为什么我在登录 My Oracle Support 时收到"错误:由于当前您的 概要信息中没有任何活动的客户服务号,已限制您对 My Oracle Support 的访问"消息?**

您可能由于以下原因之一而遇到错误:

• 您的概要信息中没有有效或活动 SI。

要添加有效的 SI,请执行以下操作:

- 1. 导航到**设置**。
- 2. 选择**我的帐户**。
- 3. 向您的概要信息中添加有效且活动的 SI。
- 您的概要信息中确实包含有效的 SI,但概要信息中的必填字段为空。

要填写空的必填字段,请执行以下操作:

- 1. 导航到**设置**。
- 2. 选择**我的帐户**。
- 3. 填写概要信息中的必填字段。必填字段标有星号 (\*)。
- 4. 选择**保存**。
- 5. 刷新该页,或者注销并重新登录。

#### <span id="page-5-1"></span>**如果我的请求未得到处理,该怎么办?**

为了加快审批过程,您可以从 My Oracle Support 发送一个通知。

如果某个 CUA 在三天内未答复您的请求,您将收到另外一封电子邮件,其中包含各 个 CUA 的电子邮件地址,您可以直接联系他们。

#### **文档可访问性**

有关 Oracle 对可访问性的承诺,请访问 Oracle Accessibility Program 网站 [http://](http://www.oracle.com/pls/topic/lookup?ctx=acc&id=docacc) [www.oracle.com/pls/topic/lookup?ctx=acc&id=docacc](http://www.oracle.com/pls/topic/lookup?ctx=acc&id=docacc)。

#### **访问 Oracle 技术支持**

已购买支持的 Oracle 客户可以通过 My Oracle Support 获取电子支持。有关信息,请 访问 <http://www.oracle.com/pls/topic/lookup?ctx=acc&id=info>;如果您听力 受损,请访问 <http://www.oracle.com/pls/topic/lookup?ctx=acc&id=trs>。

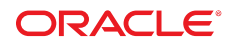

版权所有 © 2009, 2016 Oracle 和/或其附属公司。保留所有权利。

本软件和相关文档是根据许可证协议提供的,该许可证协议中规定了关于使用和公开本软件和相关文档的各种限制, 并受知识产权法的保护。除非在许可证协议中明确许可或适用法律明确授权,否则不得以任何形式、任何方式使用、 拷贝、复制、翻译、广播、修改、授权、传播、分发、展示、执行、发布或显示本软件和相关文档的任何部分。除非 法律要求实现互操作,否则严禁对本软件进行逆向工程设计、反汇编或反编译。

此文档所含信息可能随时被修改,恕不另行通知,我们不保证该信息没有错误。如果贵方发现任何问题,请书面通知 我们。

如果将本软件或相关文档交付给美国政府,或者交付给以美国政府名义颁发许可证的任何机构,则适用以下注意事 项:

U.S. GOVERNMENT END USERS: Oracle programs, including any operating system, integrated software, any programs installed on the hardware, and/or documentation, delivered to U.S. Government end users are "commercial computer software" pursuant to the applicable Federal Acquisition Regulation and agency-specific supplemental regulations.As such, use, duplication, disclosure, modification, and adaptation of the programs, including any operating system, integrated software, any programs installed on the hardware, and/or documentation, shall be subject to license terms and license restrictions applicable to the programs.No other rights are granted to the U.S. Government.

本软件或硬件的开发是用于各种信息管理应用领域的一般用途, 不是用于任何存在潜在危险的应用领域, 包括可能产生 人身伤害风险的应用领域。如果将本软件或硬件用于危险的应用领域中, 您应负责采取所有适当的防范措施, 包括备份, 冗余和其它确保安全使用本软件或硬件的措施。对于因在危险的应用领域中使用本软件或硬件所造成的一切损失或损 害,Oracle 及其附属公司概不负责。

Oracle 和 Java 是 Oracle 和/或其子公司的注册商标。其他名称可能是各自所有者的商标。

Intel 和 Intel Xeon 是 Intel Corporation 的商标或注册商标。所有 SPARC 商标都根据许可使用,是 SPARC International, Inc 的商标或注册商标。AMD、Opteron、AMD 徽标和 AMD Opteron 徽标是 Advanced Micro Devices 的商标或注册商标。UNIX 是 The Open Group 的注册商标。

本软件或硬件以及文档可能提供了访问第三方内容、产品和服务的方式或有关这些内容、产品和服务的信息。除非您 与 Oracle 签订的相应协议另行规定,否则对于第三方内容、产品和服务,Oracle Corporation 及其附属公司明确表示 不承担任何种类的保证,亦不对其承担任何责任。除非您和 Oracle 签订的相应协议另行规定,否则对于因访问或使用 第三方内容、产品或服务所造成的任何损失、成本或损害,Oracle Corporation 及其附属公司概不负责。

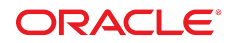

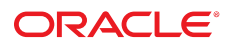